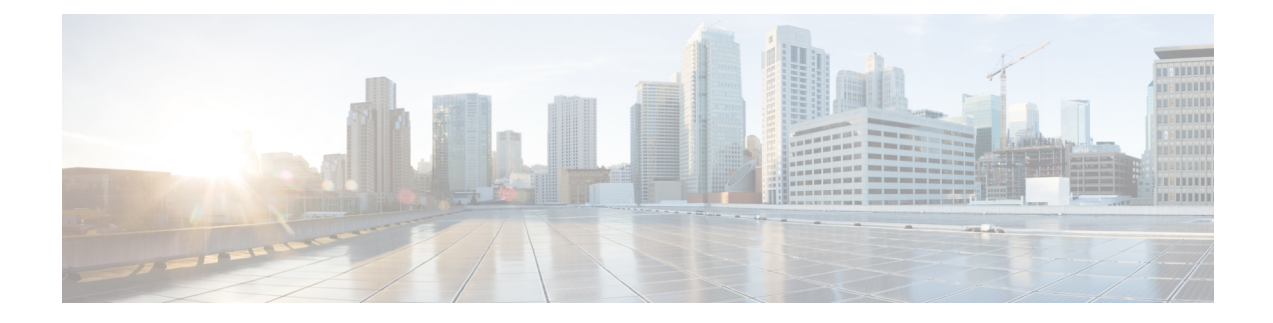

# **Class-Map Commands**

- [class-map,](#page-0-0) on page 1
- match [qos-group,](#page-2-0) on page 3
- [pass,](#page-3-0) on page 4

## <span id="page-0-0"></span>**class-map**

To create a class map to be used for matching packets to a specified class and to enter QoS class-map configuration mode, use the **class-map** command in global configuration mode. To remove an existing class map from a device, use the **no** form of this command.

**class-map** { [ **type inspect match-all** ] | [ **match-any** ] } *class-map-name* **no class-map** { [ **type inspect match-all** ] | [ **match-any** ] }

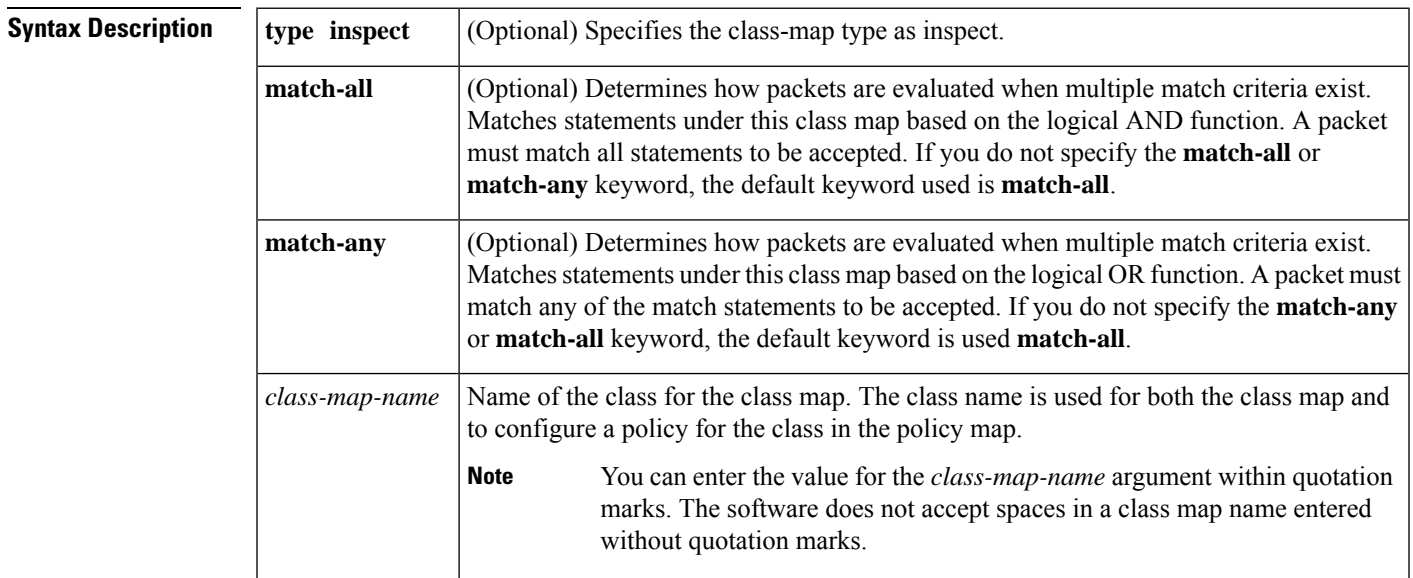

#### **Command Default** A class map is not configured.

**Command Modes**

Global configuration (config)

 $\mathbf{l}$ 

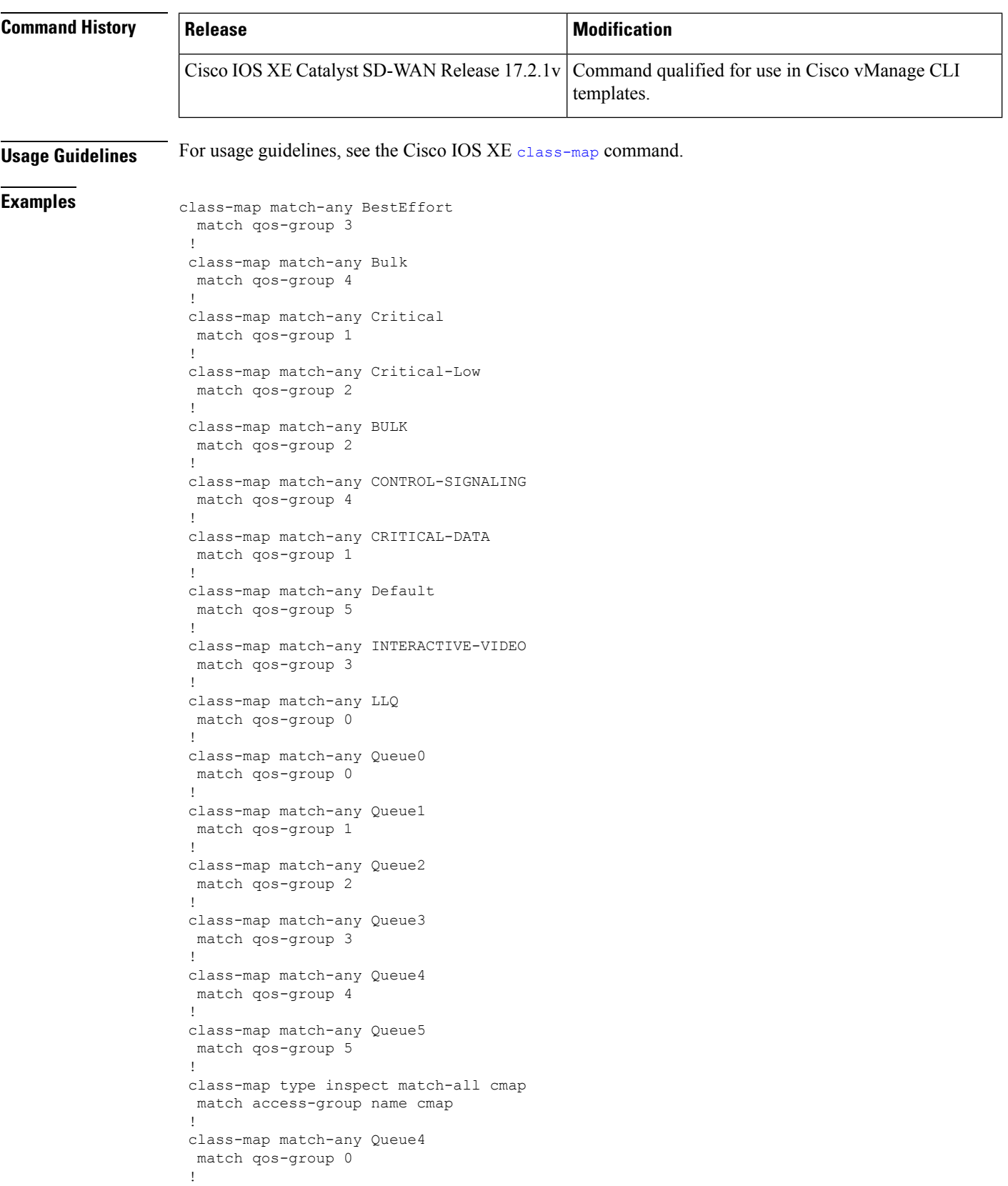

٦

П

The following example configures the match criterion for a class map on the basis of a specified protocol for zone based policy firewall:

```
class-map match-any aa1-cm0_
match protocol test
match protocol mpeg2-ts
!
```
## <span id="page-2-0"></span>**match qos-group**

To identify a specific quality of service (QoS) group value as a match criterion, use the **match qos-group** command in class-map configuration or policy inline configuration mode. To remove a specific QoS group value from a class map, use the **no** form of this command.

**match qos-group** *qos-group-value* **no match qos-group** *qos-group-value*

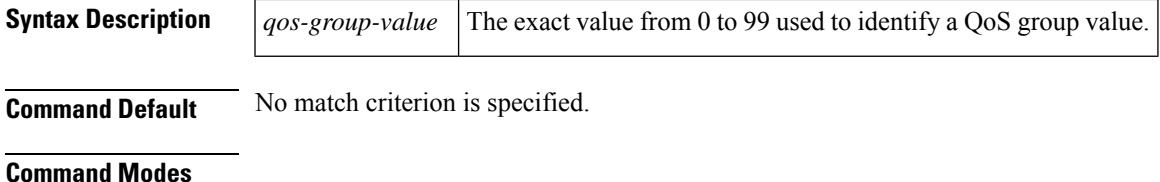

Class-map configuration (config-cmap)

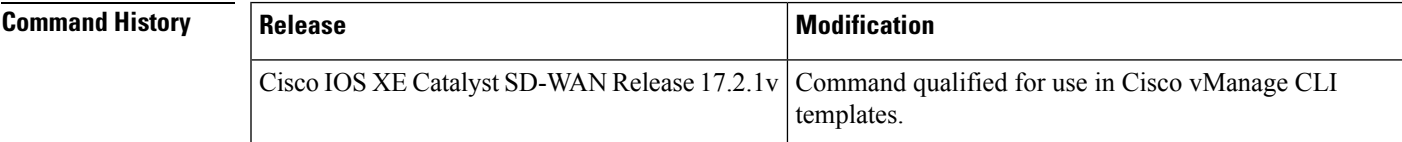

#### **Examples**

```
class-map match-any BestEffort
 match qos-group 3
 !
 class-map match-any Bulk
 match qos-group 4
 !
 class-map match-any Critical
 match qos-group 1
 !
 class-map match-any Critical-Low
 match qos-group 2
 !
 class-map match-any BULK
 match qos-group 2
 !
 class-map match-any CONTROL-SIGNALING
 match qos-group 4
 !
 class-map match-any CRITICAL-DATA
 match qos-group 1
 !
class-map match-any Default
 match qos-group 5
```
! class-map match-any INTERACTIVE-VIDEO match qos-group 3 ! class-map match-any LLQ match qos-group 0 ! class-map match-any Queue0 match qos-group 0 ! class-map match-any Queue1 match qos-group 1 ! class-map match-any Queue2 match qos-group 2 ! class-map match-any Queue3 match qos-group 3 ! class-map match-any Queue4 match qos-group 4 ! class-map match-any Queue5 match qos-group 5 !

### <span id="page-3-0"></span>**pass**

**pass**

To allow packets to be sent to the router without being inspected, use the **pass** command in policy-map-class configuration mode.

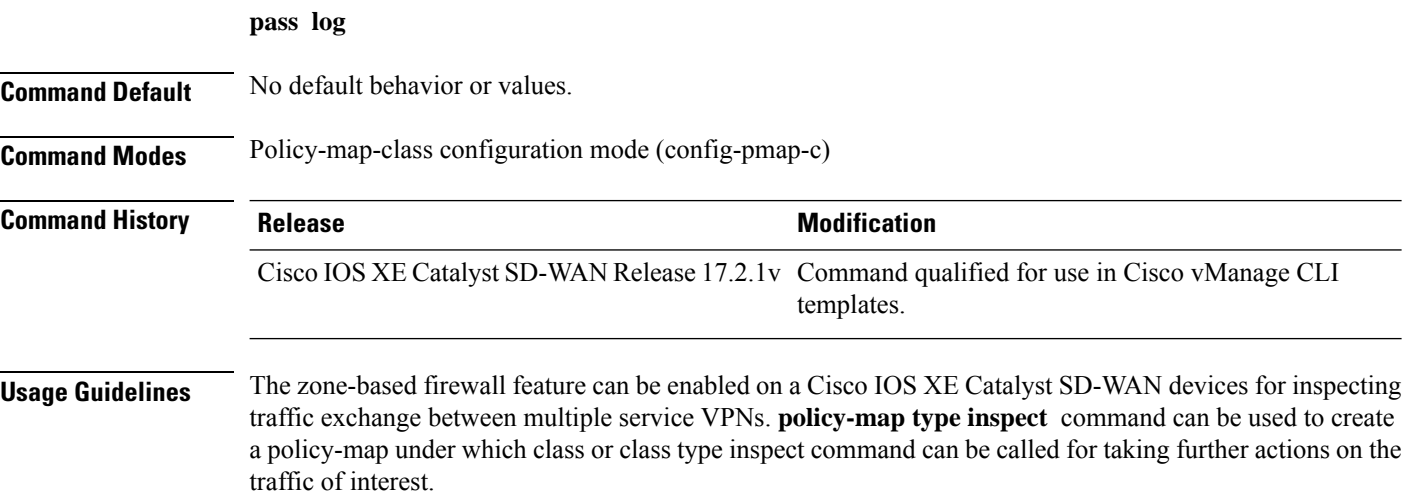

#### **Examples**

The following example shows how to create a policy-map type inspect fw\_policy1. Inside this policy-map, a class of class type inspect cmap\_1 has been called. Inside the class type inspect, pass log command can be called to not drop or inspect packets for the desired class.

Device(config)# **policy-map type inspect fw\_policy1** Device(config-pmap)# **class type inspect cmap\_1** Device(config-pmap-c)# **pass log**

#### **Related Commands**

I

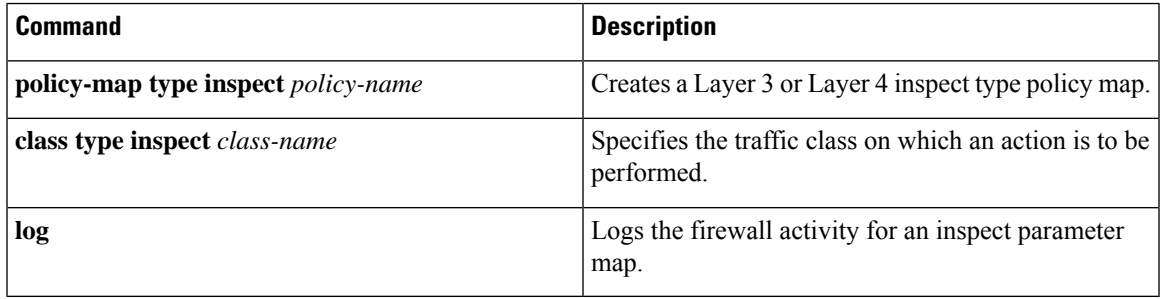

 $\mathbf{l}$